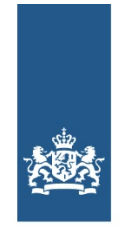

Logius Ministerie van Binnenlandse Zaken en **Koninkrijksrelaties** 

# **Aansluiten op DigiD**

# **Aansluiten op DigiD**

# **Wie mogen aansluiten op DigiD?**

U mag aansluiten op DigiD als uw organisatie aan alle onderstaande eisen voldoet.

- Publieke taak: u voert een publieke taak uit. Dat is vastgesteld in een wet.
- Burgerservicenummer: u mag volgens de wet het burgerservicenummer of het A-nummer gebruiken om uw publieke taak uit te voeren.
- DigiD: u gebruikt DigiD om uw publieke taak uit te voeren.

Bent u een burger en wilt u kunnen inloggen via DigiD? Ga dan naa[rDigiD.nl](https://www.digid.nl/).

# **Hoe lang duurt het?**

Voordat u kunt aansluiten op DigiD moet u eerst de volgende zaken regelen:

- Ga akkoord met de aansluitvoorwaarden.
- Zorg dat uw systemen voldoen aan een beveiligingsnorm.
- Doe elk jaar een **[ICT-beveiligingsassessment](file:///diensten/digid/ict-beveiligingsassessments)** van uw systemen.

Heeft u bovenstaande geregeld? Dan kunt u binnen een maand aangesloten zijn op DigiD.

Bekijk het overzicht van [ICT-leveranciers](file:///diensten/digid/ict-leveranciers-digid) die u kunnen helpen bij het aansluiten

# **Stappenplan**

Het aansluiten op DigiD gaat in zes stappen:

#### Stap 1: voorbereiden

- Lees de Handleiding aansluiten DigiD. Hier vindt u het stappenplan in detail.
- Stel een invoeringsplan op.
- Bepaal of u gebruik wilt maken van eenmalig inloggen.
- Bepaal het juiste betrouwbaarheidsniveau voor uw webdienst.
- Kies voor het SAML- of CGI-koppelvlak.
- Vraag de [PKIoverheid-certificaten](file:///diensten/pkioverheid/pkioverheid-aanvragen) aan.

#### **SAML- CGI-koppelvlak**

Het SAML-koppelvlak is toekomstvast. Logius maakt voor het aansluiten op DigiD gebruik van dit koppelvlak. Wij adviseren u om van dit koppelvlak gebruik te maken en niet van het CGI-koppelvlak. U hoeft dan in de toekomst niet alsnog over te stappen op het SAMLkoppelvlak.

#### Stap 2: Aansluiten op DigiD-preproductie

- Vul het aanvraagformulier in.
- Binnen vijf werkdagen ontvangt u aansluitgegevens voor toegang tot de preproductieomgeving van DigiD.
- Ontwikkel de koppeling van uw webdienst met DigiD op de preproductieomgeving van DigiD.

#### Stap 3: Testen aansluiting preproductieomgeving

- Test zelf uw webdienst op de preproductieomgeving van DigiD aan de hand van de DigiD Checklist Testen.
- Voer eventuele wijzigingen door.
- Logius keurt uw aansluiting goed.

#### Stap 4: Aansluiten op de DigiD-productieomgeving

- Vul het Aanvraagformulier in.
- Ontwikkel de koppeling van uw webdienst met DigiD op de productieomgeving van DigiD.

### Stap 5: Testen aansluiting op de productieomgeving

- Test uw webdienst op de productieomgeving van DigiD.
- Logius keurt uw aansluiting goed

#### Stap 6: Inbeheername van de dienst en de aansluiting

- Draag de aansluiting (en indien van toepassing: de achterliggende dienst) over naar de beheerorganisatie.
- Binnen twee maanden moet de dienst voldoen aan het [ICT-beveiligingsassessment](file:///diensten/digid/ict-beveiligingsassessments).

Op de documentatiepagina staat aanvullende informatie over het aansluiten op DigiD. Hier vindt u onder andere handleidingen en de voorwaarden.

**Bekijk de [documentatie](file:///diensten/digid/documentatie) voor DigiD** 

### **Kosten**

Het Ministerie van Binnenlandse Zaken en Koninkrijksrelaties stelt jaarlijks het tarief voor DigiD vast. Kijk voor het actuele informatie op: tarieven van de digitale [diensten](file:///onze-organisatie/zakendoen-met-logius/doorbelasting) van Logius

## **Start uw aanvraag**

Wilt u uw organisatie ook aansluiten op DigiD?

Vraag een [DigiD-aansluiting](file:///diensten/digid/aanvraagformulier-digid) aan

## **Wijziging doorgeven**

Bent u een leverancier en al aangesloten op DigD? Dan kunt u via onderstaand formulier wijzigingen doorgeven.

[Wijzigingsformulier](file:///diensten/digid/wijzigingsformulier-digid) DigiD

# **Toolkit**

Wilt u uw klanten laten weten dat u DigiD gebruikt? Gebruik dan de DigiD-toolkit voor een duidelijke communicatie naar burgers over DigiD. In de toolkit vindt u handleidingen en teksten die u kunt gebruiken.

Ga naar de [DigiD-toolkit](file:///diensten/digid/toolkit-digid-en-digid-machtigen)

### **Zie ook**

- **[ICT-beveiligingsassessments](file:///diensten/digid/ict-beveiligingsassessments) DigiD**
- [ICT-leveranciers](file:///diensten/digid/ict-leveranciers-digid) DigiD
- Toolkit DigiD en DigiD [Machtigen](file:///diensten/digid/toolkit-digid-en-digid-machtigen)

# **Website**

[www.digid.nl](https://www.digid.nl)

Pdf van deze [pagina](file:///pdf/16)

**Website url:** https://www.logius.nl **Print datum:** 06/07/2024 15:12:02